GET is an app designed to be a mobile phone version of your Bronc ID. From within this app, you can open doors, access parking gates, use your meal plan in Daly's Dining Hall and place an order on the Grub Hub Kiosk in Cranberry's.

In order to use GET, an ID photo MUST display in the app. If it does not appear,you may submit a photo and proof of identification [here](https://csgold7-wm.rider.edu/login/ldap.php) or visit public safety to have a picture taken for you.

The app is available from the App Store or Google Play. Once downloaded, students, staff or faculty can use their smartphones to access readers instead of presenting their physical ID.

1. Download the Get Mobile App

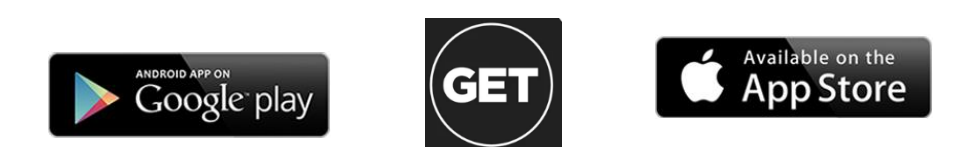

2. Select search all institutions/Rider. Sign in using your *username@rider.edu* and RiderKey password. If you have not claimed your Rider Key, do tha[t here.](https://accounts.rider.edu/identity/self-service/rdr/acctclaim.jsf) Reset your RiderKey passwor[d here](https://accounts.rider.edu/identity/self-service/rdr/login.jsf)

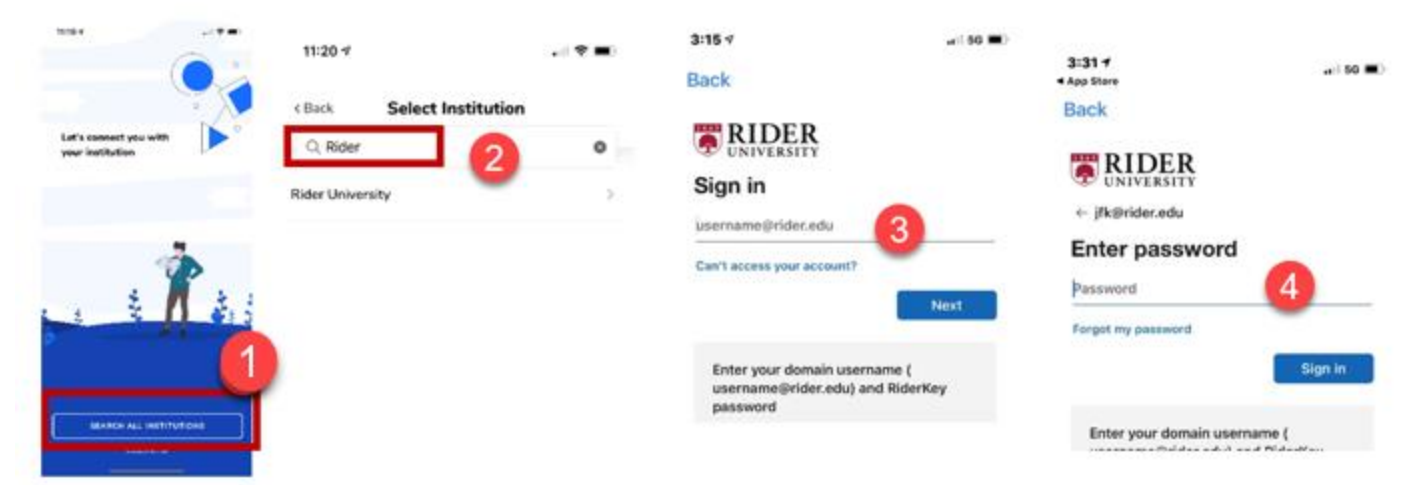

3. Add Face ID and Pin number

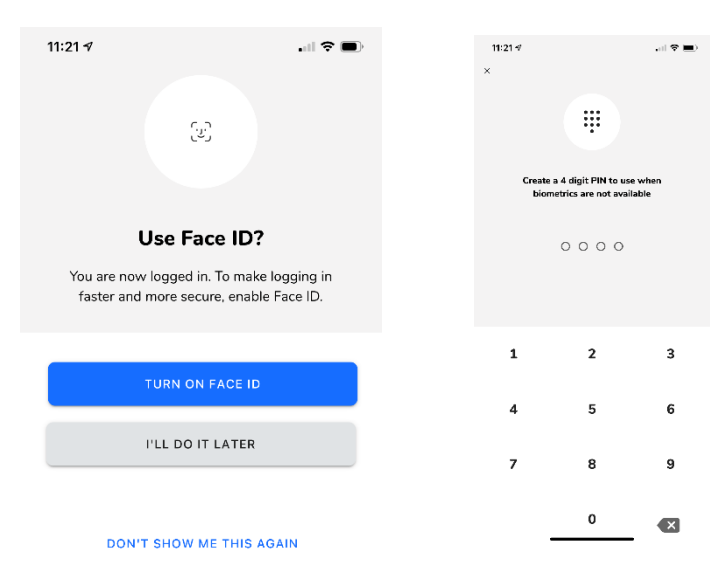

## **Use the GET app for:**

1) Meal plan balance 2) Bronc Bucks balances 3) View Transactions

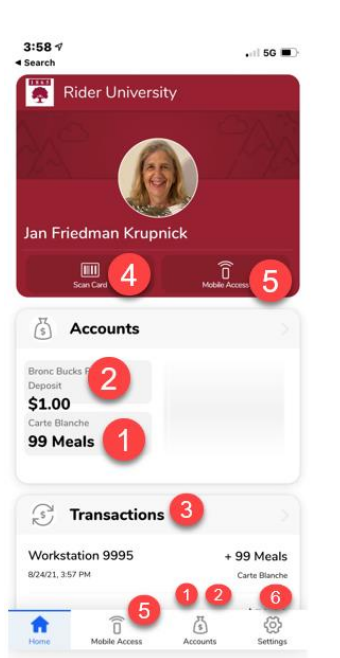

4: Scan your app to access Daly's Dining Hall and to place an order on the Cranberry's Kiosk

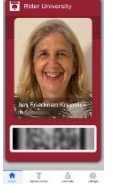

## 5: Access doors and parking lots

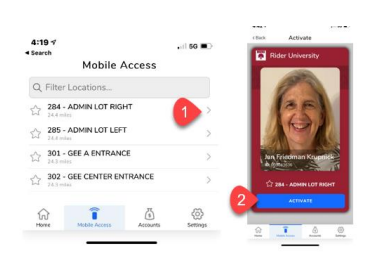

6: Under SETTINGS you can report a lost card, change your PIN or access GET help.